FB164-D0P\_DDEULL\_SPA\_5702 9/14/09 11:26 AM Page 1

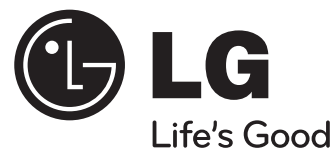

# **Guía del usuario FB164 (FB164-D0P, FBS164V)**

Lea detenidamente el contenido de esta tarjeta de garantia.

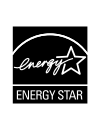

Como colaborador ENERGY STAR®, LG ha establecido que este producto o modelos de producto, cumplen las directrices ENERGY STAR® de rendimiento energético.

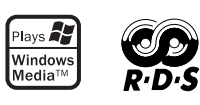

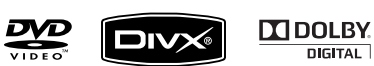

ENERGY STAR® es una marca registrada de EE.UU.

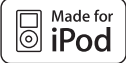

**iPod es una marca registrada de Apple Inc., registrada en EE.UU. y otros países.**

**DIGITAL** 

P/NO : MFL62755711

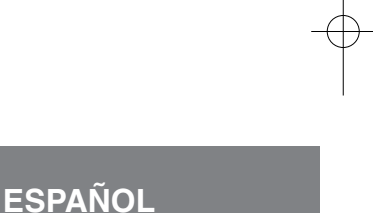

### **Precauciones de seguridad**

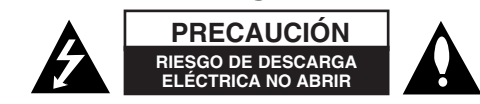

**PRECAUCIÓN:** NO RETIRE LA CARCASA (O CUBIERTA POSTERIOR) A FIN DE REDUCIR EL RIESGO DE DESCARGAS ELÉCTRICAS. NO INTENTE REPARAR LAS PIEZAS INTERNAS. DELEGUE TODAS LAS LABORES DE REPARACIÓN AL PERSONAL DE MANTENIMIENTO CUALIFICADO.

Este símbolo de relámpago con punta de flecha dentro de un triángulo equilátero está diseñado para alertar al usuario de la presencia de voltajes peligrosos no aislados en el interior del producto, que podrían tener la suficiente magnitud como para constituir un riesgo de descarga eléctrica.

El signo de exclamación dentro de un triángulo equilátero está diseñado para alertar al usuario de la presencia de instrucciones importantes de operación y mantenimiento (reparación) en la documentación incluida con el producto.

**ADVERTENCIA:** NO EXPONGA ESTE PRODUCTO A LA LLUVIA O HUMEDAD, A FIN DE EVITAR EL RIESGO DE INCENDIO O DESCARGA ELÉCTRICA.

**ADVERTENCIA:** no instale este equipo en un espacio cerrado, como en una estantería o mueble similar.

**PRECAUCIÓN:** este producto utiliza un sistema láser.

Para garantizar un uso correcto de este producto, por favor, lea detenidamente el manual del propietario y guárdelo para futuras referencias. En caso de que la unidad requiera mantenimiento, póngase en contacto con un servicio técnico autorizado. El uso de controles, ajustes o el rendimiento de los procedimientos que no sean aquellos aquí especificados podría resultar en una exposición peligrosa a la radiación. Para evitar la exposición directa al rayo láser, no intente abrir la carcasa. Radiación del láser visible al abrirla. NO MIRE DIRECTAMENTE AL LÁSER.

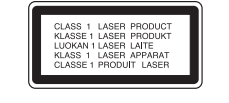

**PRECAUCIÓN:** el aparato no deberá estar expuesto al agua (goteo o salpicaduras) ni tampoco se deberán colocar sobre el aparato objetos que contengan agua, como floreros.

#### **CUIDADO en relación al cable de alimentación Se recomienda que la mayoría de los equipos sean ubicados en un circuito dedicado;**

Es decir, en un circuito de toma única que sólo alimentará ese equipo y que no tiene enchufes adicionales ni circuitos derivados. Compruebe la página de especificaciones de este manual de usuario para estar seguro.

No sobrecargue los enchufes de pared. Los enchufes de pared sobrecargados, sueltos o dañados, los cables de alimentación desgastados o el aislamiento del cable dañado o roto son situaciones peligrosas. Cualquiera de estas condiciones podría causar una descarga eléctrica o fuego. Examine periódicamente el cable de su electrodoméstico, y si su aspecto indica daños o deterioro, desenchúfelo, cese el uso del electrodoméstico y haga que un profesional del servicio cualificado lo sustituya por un recambio exacto y homologado de un servicio técnico autorizado.

Proteja el cable de alimentación de abusos físicos o mecánicos, tales como torcerlo, doblarlo, punzarlo, cerrar una puerta sobre el cable o caminar sobre él. Preste particular atención a los enchufes, tomas de pared, y el punto donde el cable se une al electrodoméstico.

Para desconectar la alimentación principal, retire el cable principal de alimentación. Durante la instalación del producto, asegúrese de que el enchufe sea fácilmente accesible.

#### **Eliminación de su antiguo equipo**

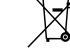

1. Cuando este símbolo de un contenedor con ruedas cruzado por una X esté grabado en un producto, significará que está cubierto por la Directiva europea 2002/ 96/ EC.

- 2. Debe deshacerse de todo producto electrónico separándolo de la basura municipal, llevándolo a las instalaciones designadas para tal efecto bien por el gobierno o bien por las autoridades locales.
- 3. La eliminación correcta de su antiguo equipo ayudará a evitar las potenciales consecuencias negativas para el medioambiente y la salud pública.
- 4. Para obtener más información detallada acerca de la eliminación de su antiguo equipo, por favor entre en contacto con su ayuntamiento, servicio de recogida de basura o la tienda donde adquirió el producto.
- **Este producto ha sido fabricado en cumplimiento de la directiva EMC 2004/ 108/ EC y la directiva de bajo voltaje 2006/ 95/ EC.**

#### **Representación europea:**

LG Electronics Service Europe B.V. Veluwezoom 15, 1327 AE Almere, The Netherlands (Tel: +31-036-547-8940)

# **Bienvenido a su nuevo SISTEMA Hi-Fi MICRO CON DVD**

## **Contenido**

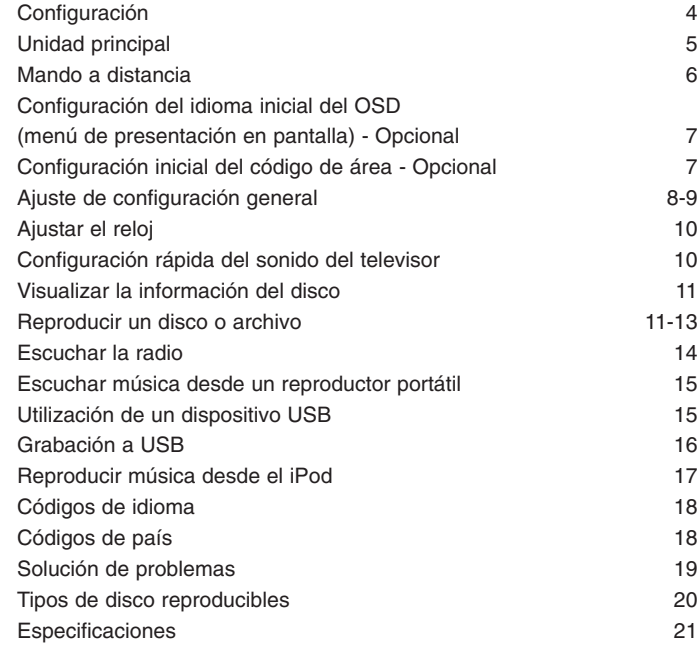

#### **Medidas de precaución para el uso de los botones táctiles**

• Utilice el botón táctil con manos limpias y secas.

- En entornos húmedos, elimine cualquier resto de humedad de los botones táctiles antes de su utilización.
- No ejerza presiones fuertes sobre los botones táctiles al utilizarlos. - Si ejerce una fuerza excesiva, puede dañar el sensor de los botones táctiles.
- Toque el botón que desea utilizar para ejecutar correctamente la función.
- Asegúrese de no situar ningún material conductor, como un objeto metálico, sobre los botones táctiles. Esto podría ocasionar averías.

### **Configuración**

Conexión de la unidad al televisor y a la antena.

**1** Conecte las tomas en la unidad y su TV (reproductor DVD o dispositivo digital, etc.) utilizando los cables. Compruebe las conexiones de la TV y elija la conexión  $\blacksquare$ . El La calidad de imagen mejora en orden de  $\blacksquare$  a  $\blacksquare$ .

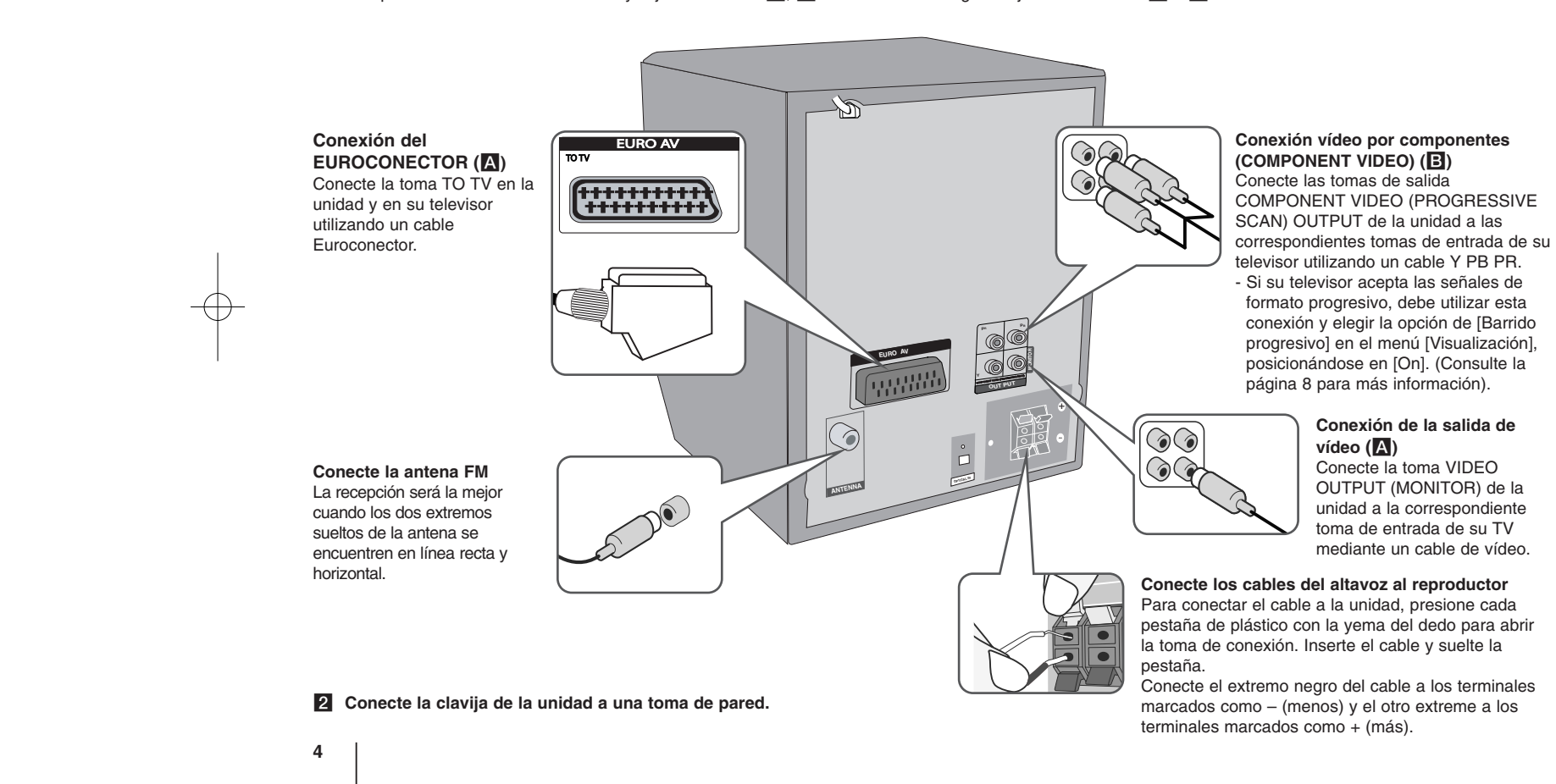

### **Unidad principal**

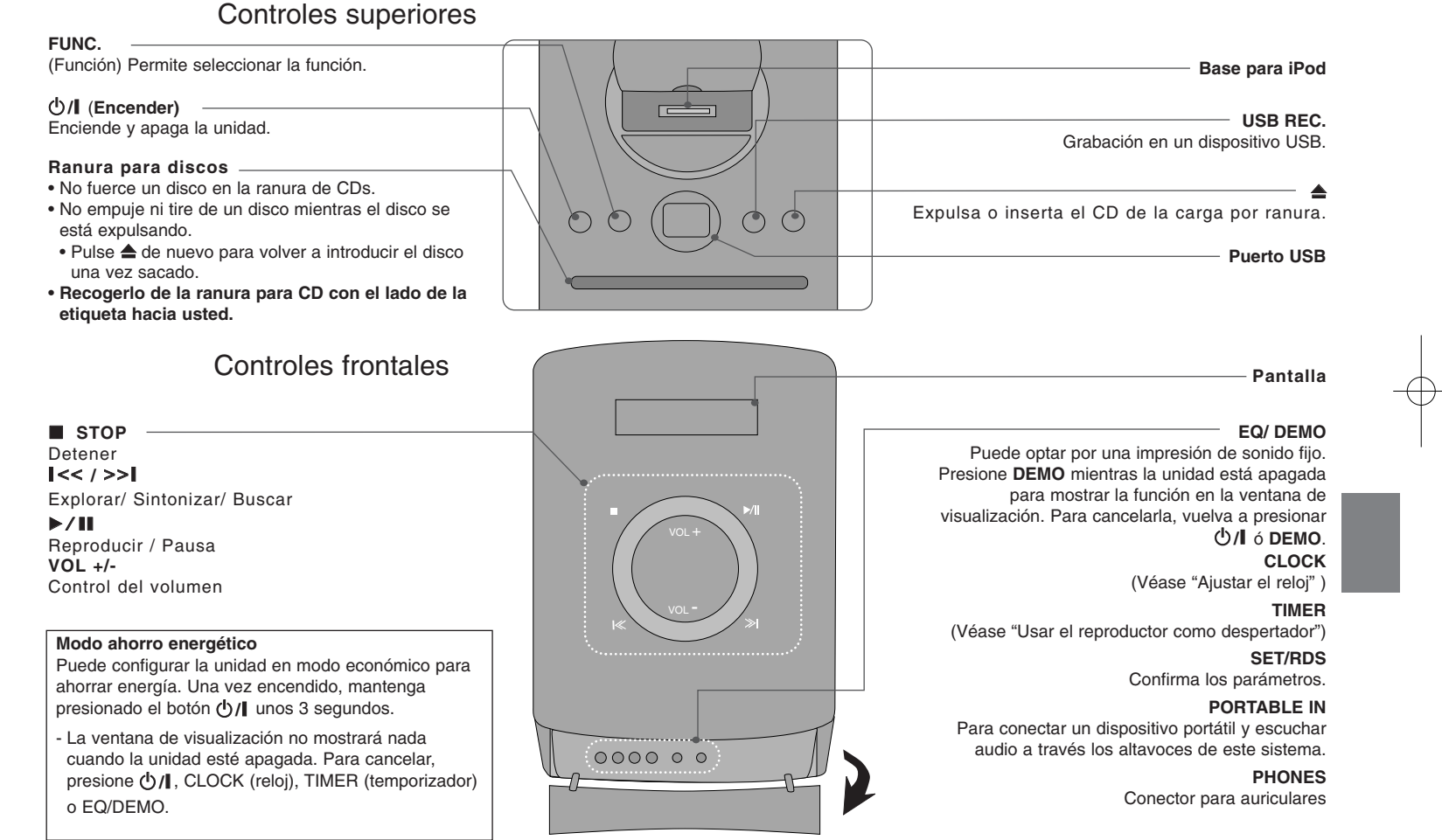

### **Mando a distancia**

**RETURN (** $\delta$ **<sup>2</sup>):** retroceder en el menú o salir del menú de configuración.

**REC (.)**: grabación directa por USB

**STOP** (■): detiene la reproducción o grabación.

**PLAY (**B**), MO./ST.:** inicia la reproducción. Selecciona Mono/ Stereo (Mono/ Estéreo)

**PAUSE/STEP (**X**):** pausar una reproducción

**SKIP** ( $\leftarrow$  / $\rightarrow$ ): pasa al capítulo/ pista/ archivo siguiente o anterior.

**SCAN (44/** $\blacktriangleright$ **):** búsqueda hacia atrás o adelante.

**Botones de control de la TV:** controlan la TV. (Sólo TV de LG)

#### **Control de la TV.**

También puede controlar el nivel de sonido, fuente de entrada y el encendido y apagado de televisores LG. Mantenga presionado el botón POWER (TV) y presione repetidamente el botón **PR/CH** (+/ –) hasta que la TV se encienda o apague.

**PROG./MEMO.:** accede o sale del menú Programa. **CLEAR:** elimina un número de pista en la lista de Programa. **RDS:** sistema de datos de radio.

**PTY:** muestra las diversas visualizaciones de las opciones RDS.

#### **Coloque la batería en el control remoto**

Asegúrese de que los polos  $+$  (más) y – (menos) de la batería coincide con los del control remoto.

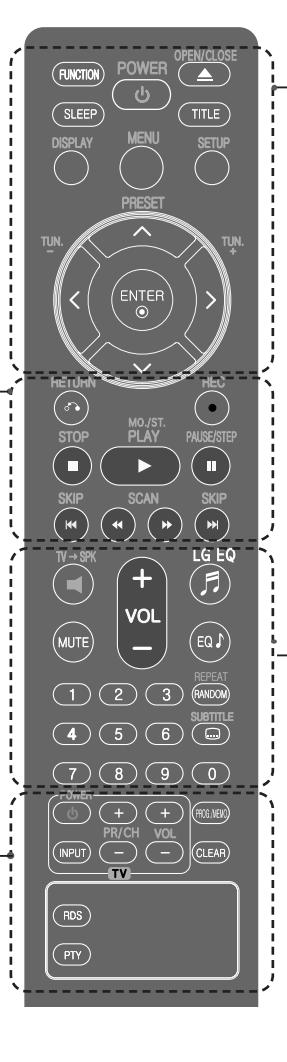

**FUNCTION:** selecciona la función y la fuente de entrada.

**SLEEP:** puede seleccionar un retardo de entre 10 y 180 minutos, tras el cual se apagará el reproductor. Para comprobar el tiempo restante, pulse **SLEEP**. (Dimmer: Pulse **SLEEP** una vez. Atenúa a la mitad el LED del panel frontal cuando está encendido.)

1 **POWER:** enciende o apaga la unidad.

 $\triangle$  **OPEN/CLOSE:** abre o cierra la bandeia de disco.

**TITLE:** si el título actual del DVD tiene un menú, el menú de títulos aparecerá en pantalla. De lo contrario, el menú del disco puede no aparecer.

**DISPLAY:** accede a la visualización en pantalla.

**MENU:** accede al menú de un DVD.

**SETUP:** accede o elimina el menú de configuración.

**PRESET** ( $\land$  V): selecciona una emisora

presintonizada de radio.

**TUN. (-/+):** sintoniza la emisora de radio deseada.

 $N V$  < > (arriba/ abajo/ izquierda/ derecha): navegue por la visualización en pantalla.

**ENTER:** acepta la selección del menú.

**TV→SPK:** para seleccionar la salida AUX OPT directamente.

**MUTE:** Desactiva el sonido.

**VOL** (Volume) (+/-): ajusta el volumen del altavoz.

**EQ/ LG EQ** (Efecto ECUALIZADOR): puede elegir las impresiones de sonido.

**REPEAT/RANDOM:** para seleccionar un modo de reproducción. (REPETIR, ALEATORIO)

**SUBTITLE:** durante la reproducción, puede seleccionar el idioma deseado para los subtítulos.

**Botones numéricos 0-9:** selecciona las opciones numeradas de un menú.

### **Configuración del idioma inicial del OSD (menú de presentación en pantalla) - Opcional**

Durante la primera utilización de esta unidad, aparecerá en la TV el menú de configuración de idioma inicial. Debe completar la selección inicial de idioma antes de poder usar la unidad.

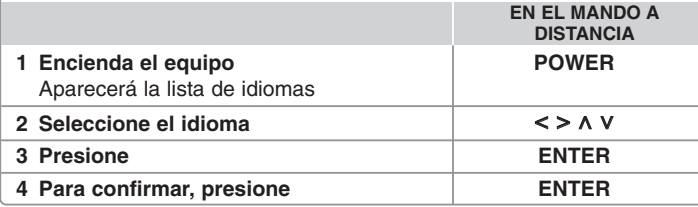

### **Configuración inicial del código de área - Opcional**

Al usar la unidad por primera vez, deberá configurar el Código de área como se muestra a continuación.

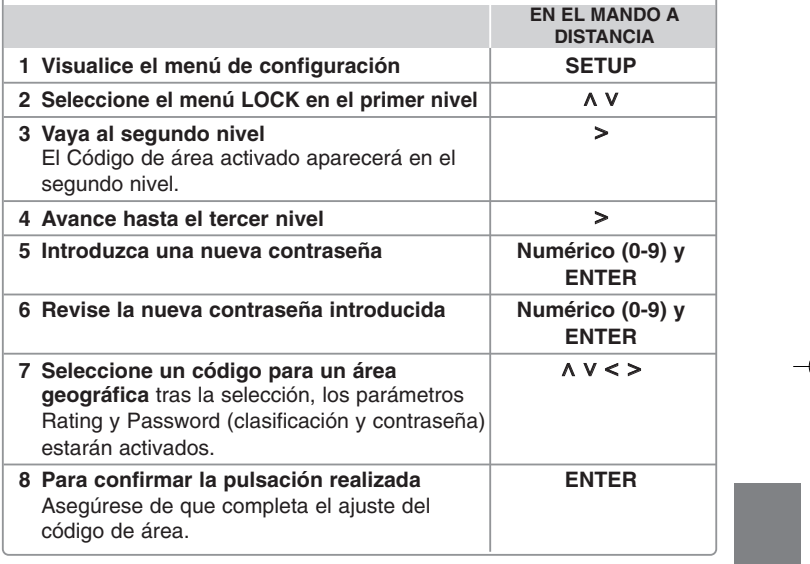

### **Ajuste de configuración general**

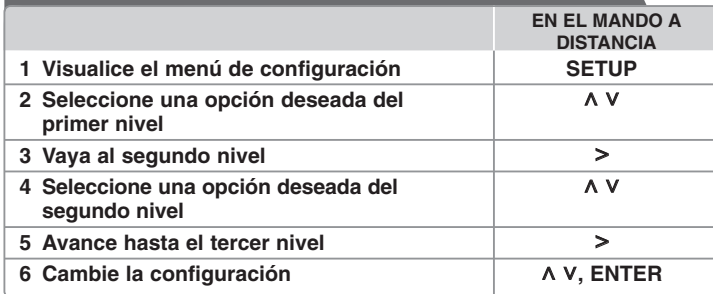

### **Ajuste de configuración general - otras funciones**

#### **Ajuste de la configuración de idioma**

**Idioma del Menú –** Seleccione un idioma para el menú de configuración y los mensajes en pantalla.

**Audio Del Disco/ Subtítulo Del Disco/ Menú Del Disco –** Seleccione un idioma para las opciones Audio del disco/ Subtítulo del disco/ Menú del disco.

[Original] : aplica el idioma original en el que se grabó el disco.

[Otros] : Para seleccionar otro idioma, presione los botones numéricos y, a continuación, **ENTER** para introducir el número de 4 dígitos correspondiente, de acuerdo con la lista de códigos de idiomas (consulte la página 18). Si comete algún error antes de pulsar **ENTER**, pulse **CLEAR**.

[Off] (para subtítulos de disco) : Apagar subtítulos.

#### **Ajuste de la configuración de pantalla**

**Aspecto TV –** Seleccione el formato de pantalla a utilizar en función de la forma de la pantalla de su televisor.

- [4:3] seleccione cuando esté conectada una TV 4 : 3.
- [16:9] seleccione cuando esté conectada una TV panorámica 16 : 9.
- **Pantalla** Si selecciona 4 : 3, necesitará definir cómo desea visualizar en su pantalla de televisión los programas y películas en formato panorámico.
- [Letterbox] esta opción emite una imagen en formato panorámico con bandas negras en la parte superior e inferior de la pantalla.
- [Panscan] esta opción rellena la pantalla del formato 4 : 3, cortando la imagen lo necesario.

**Selecciona salida TV –** Seleccione una opción en función del tipo de conexión de la TV.

[RGB] : si su TV está conectado mediante Euroconector.

[YPbPr] : si su TV está conectada a las tomas de COMPONENT/ PROGRESSIVE SCAN de la unidad.

-Si cambia la selección de salida de TV a RGB desde YPbPr en el menú configuración, especialmente cuando conecte la unidad con la conexión de vídeo componente, la pantalla se volverá negra. En este caso, conecte el cable de vídeo en la conexión MONITOR y seleccione de nuevo YPbPr en el menú de configuración.

**Barrido progresivo (para las conexiones de vídeo por componentes)** – Seleccione las clavijas SALIDA DE BARRIDO PROGRESIVO/COMPONENTE para la señal progresiva. Si su televisor acepta las señales de formato progresivo, disfrutará de una reproducción en color y con imágenes de calidad óptima al seleccionar [On]. Si su televisor no acepta las señales de formato progresivo, seleccione [Off].

Si por error configura la opción Barrido progresivo en [On], deberá reiniciar la unidad. Primero, retire el disco de la unidad. A continuación, pulse STOP durante cinco segundos. La salida de vídeo retomará los ajustes estándares y en su televisor se visualizará una imagen.

#### **Ajuste de la configuración de audio**

**DRC (Control de rango dinámico) – Posibilita un sonido limpio a volúmenes** bajos (sólo Dolby Digital) Ajústelo en [On] para lograr este efecto.

**Vocal** – Seleccione [On] para mezclar los canales de karaoke en estéreo normal. Esta función sólo está disponible en DVDs de karaoke multicanal.

#### **Ajuste la configuración del bloqueo**

Para acceder a las opciones de bloqueo debe introducir la contraseña de 4 dígitos. Si aún no ha introducido una contraseña, se le pedirá que lo haga.

**1** Introduzca una contraseña de 4 dígitos y pulse **ENTER**.

**2** Introdúzcala de nuevo y pulse **ENTER** para confirmarla. Si comete algún error al introducir el número, pulse **CLEAR** y corrija el error.

**Código de área –** Seleccione un código para un área geográfica como el nivel de clasificación de reproducción. Esto determina qué estándares de área son utilizados para calificar los DVDs controlados por el bloqueo parental. Consulte los códigos de área en la página 18.

**Indice –** Seleccione un nivel de calificación por edades. Cuanto mayor sea el nivel, más estricta será la calificación. Seleccione [Desbloqueo] para desactivar la calificación.

**Contraseña –** Ajusta o cambia la contraseña para configuraciones de bloqueo.

- [Nueva] Introduzca una nueva contraseña de 4 dígitos empleando los botones numéricos y, a continuación, presione **ENTER**.
- [Cambiar] Introduzca una vez más la nueva contraseña tras anotar la contraseña actual.
- Si ha olvidado la contraseña podrá reiniciarla.
- **1** En primer lugar, retire el disco de la unidad.
- **2** Pulse **SETUP** para mostrar el menú Setup (Configuración). Introduzca "210499" y pulse **ENTER**. La contraseña se borrará.

#### **Ajuste de las demás opciones de configuración**

**Registro DivX® –** Le proporcionamos el código de registro DivX® VOD (Televisión a la carta) que le permitirá alquilar y comprar vídeos mediante el servicio DivX**®** VOD. Para obtener más información, visite www.divx.com/vod.

Pulse **ENTER** para ver el código de registro de la unidad.

#### **Disfrutar de un campo de sonido preprogramado**

Este sistema tiene un número de efectos de sonido surround predefinidos. Puede seleccionar el efecto de sonido que desee con el **EQ/ LG EQ**. Los elementos mostrados para el Ecualizador podrían ser diferentes dependiendo de las fuentes y efectos de sonido.

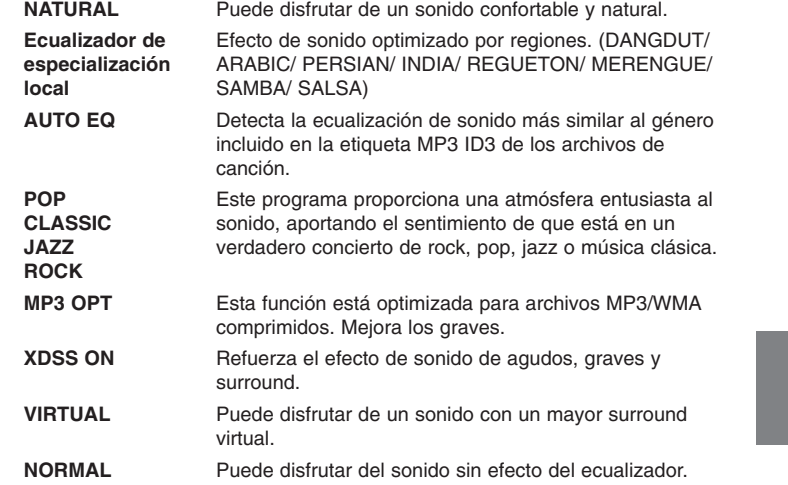

### **Ajustar el reloj**

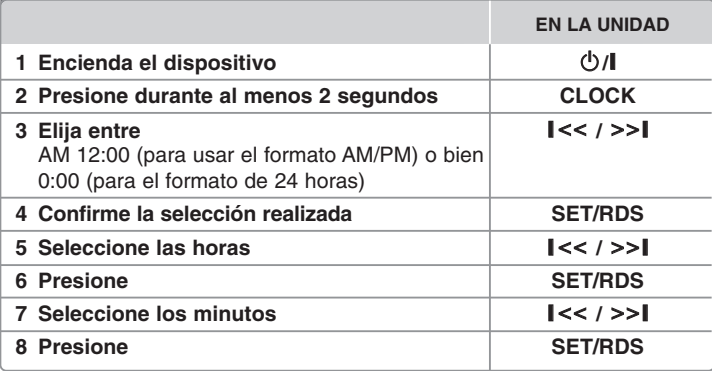

#### **Usar el reproductor como despertador**

1 Pulse **TIMER**. Cada una de las funciones parpadea.

2 Pulse **SET/RDS** cuando se muestre la función con la que desea despertarse. 3 Se mostrará "ON TIME". Aquí es donde se ajusta la hora a la que desea que se active la alarma. Use  $\parallel <<$  / >> $\parallel$  para cambiar las horas y los minutos y pulse **SET/RDS** para guardar los ajustes.

- 4 Se mostrará "OFF TIME". Aquí es donde se ajusta la hora a la que desea que se desactive la alarma.
- 5 Use  $\le$  / >>| para cambiar las horas y los minutos y pulse **SET/RDS** para guardar los ajustes.
- 6 Se mostrará el nivel de volumen (VOL) con el que desea despertarse. Use **I<< /> />>I** para cambiar el volumen y pulse **SET/RDS** para guardar el ajuste. Apague el sistema. El icono del reloj " ( $\Im$  " muestra que se ha ajustado la alarma.
- 7 Para comprobar la hora de la alarma y activar o desactivar la alarma cuando el sistema está apagado, pulse **TIMER**.

### **Configuración rápida del sonido del televisor**

Puede disfrutar del sonido del televisor, el reproductor de DVD y del dispositivo digital. Incluso cuando está apagado, si pulsa **TV→SPK**, el equipo se enciende y cambia automáticamente al modo AUX OPT.

### **1 Conecte la clavija OPTICAL IN al conector de salida óptica del televisor (o del dispositivo digital, etc.) 2 Seleccione AUX OPT TV** $\rightarrow$ **SPK** Para seleccionar la salida AUX OPT directamente. **3 Disfrute del sonido 4 Para salir del modo AUX OPT TV→SPK EN EL MANDO A DISTANCIA EURO AV OPTICAL IN ANTENNA OUT PUT** COMPOMENT VIDEO (PROGRESSIVE SCAN) VIDEO (PROGRESSIVE SCAN) **<sup>Y</sup>**

### **Visualizar la información del disco**

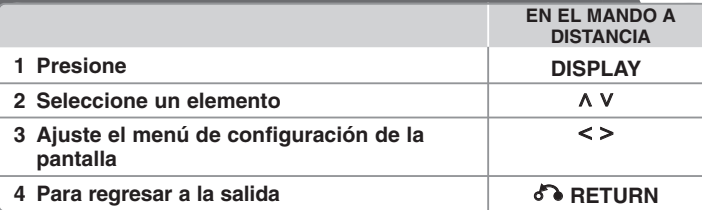

### **Mostrar información del disco – otras funciones**

Puede seleccionar un elemento presionando  $\wedge$  V, y cambiar o seleccionar la configuración presionando  $\lt$   $\gt$ .

> $1/23$ Título actual (o pista/ archivo)

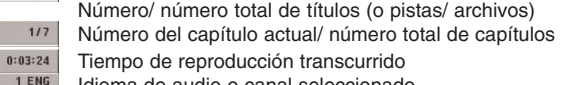

 $\left(9\right)$ 

 $\Box$ 

 $\Omega$ 

 $\frac{000}{5.10H}$ 

Off

Idioma de audio o canal seleccionado

Subtítulos seleccionados

Ángulo seleccionado/ número total de ángulos  $1/1$ 

NORMAL Modo de sonido/EQ seleccionado

### **Símbolos utilizados en este manual**

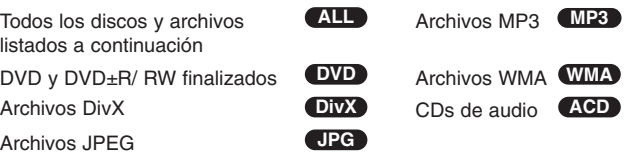

### **Reproducir un disco o archivo**

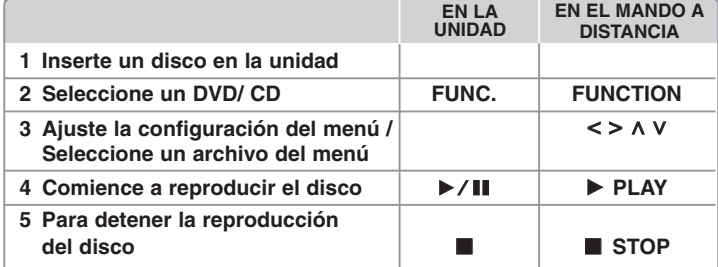

# **Reproducción de un disco o archivo – otras funciones**

#### **Disco mixto o unidad Flash USB – DivX, MP3/ WMA y JPEG**

Al reproducir un disco o utilizar una unidad Flash USB con archivos DivX, MP3/ WMA y JPEG combinados, podrá seleccionar qué menú de archivos desea reproducir, para ello presione **MENU**.

#### **Ir a la página anterior/ siguiente en el menú de la lista de archivos MP3 WMA DivX ACD JPG**

Mantenga pulsado  $\wedge$  V para ir a la página anterior o a la siguiente.

#### **Reproducción de un DVD que incluya un menú DVD**

La mayoría de los DVD incluyen ahora menús que se cargan antes de que la película comience a reproducirse.

**1** Puede desplazarse por estos menús por medio de  $\wedge$  V < > y resaltar una opción.

**2** Pulse **PLAY** para seleccionarla.

#### **Pasar al capítulo/ pista/ archivo siguiente/ anterior MP3 WMA DVD DivX ACD**

Pulse **SKIP** ( $\blacktriangleright$ **H**) para ir al siguiente capítulo/ pista/ archivo. Pulse **SKIP** ( $\blacktriangleleft$ ) para regresar al principio del capítulo/ pista/ archivo actual. Pulse **SKIP** ( $\blacktriangleleft$ ) brevemente dos veces para regresar al capítulo/ pista/ archivo anterior.

#### **Pausa de la reproducción ALL**

1 Pulse **PAUSE/STEP** (II) para pausar la reproducción. **2** Pulse **PLAY** (▶) para continuar la reproducción.

#### **Reproducción fotograma a fotograma DVD DivX**

Presione repetidamente **PAUSE/STEP** (III) para lograr una reproducción fotograma a fotograma.

#### **Reproducción repetida o aleatoria MP3 WMA DVD DivX ACD**

Pulse **REPEAT/RANDOM** repetidamente y el título, capítulo o pista actual se reproducirá repetidamente o de forma aleatoria.

Para regresar a la reproducción normal, pulse **REPEAT/RANDOM** de nuevo. - Modo de reproducción aleatoria: sólo para archivos de música.

#### **Avance rápido o rebobinado rápido MP3 WMA DVD DivX ACD**

Presione **SCAN** ( $\blacktriangleleft \circ \blacktriangleright$ ) para avanzar o rebobinar rápidamente durante la reproducción. Puede cambiar entre las diferentes velocidades de reproducción presionando reiteradamente **SCAN** (<< o >>). Presione **PLAY** ( $\blacktriangleright$ ) para continuar con la reproducción a velocidad normal.

#### **Reducción de la velocidad de reproducción DVD**

Mientras la reproducción está en pausa, presione **SCAN** (<< o cámara lenta adelante o atrás. Puede cambiar entre las diferentes velocidades de reproducción presionando reiteradamente **SCAN** (**44** o  $\blacktriangleright$ ). Pulse **PLAY** ( $\blacktriangleright$ ) (Reproducir) para continuar la reproducción a velocidad normal.

#### **Reproducción 1,5 veces más rápida DVD**

Presione **PLAY** (▶) cuando un DVD está ya reproduciéndose para verlo y escucharlo como un DVD 1,5 veces más rápido que a velocidad de reproducción normal. "▶ x1.5" aparecerá en la pantalla. Presione de nuevo **PLAY** ( $\blacktriangleright$ ) para volver a la velocidad de reproducción normal.

#### **Selección de un idioma para los subtítulos DVD DivX**

Durante la reproducción, presione repetidamente **SUBTITLE** para seleccionar el idioma de subtítulos deseado.

#### **Cambio de caracteres para mostrar el subtítulo DivX® correctamente - Opcional DivX**

**1** Si los subtítulos no se muestran correctamente durante la reproducción, pulse y mantenga pulsado el botón **SUBTITLE** durante 3 segundos aproximadamente para mostrar el menú de códigos de idioma.

**2** Pulse **SUBTITLE** varias veces para cambiar el código de idioma hasta que los subtítulos se muestren correctamente.

#### **Visualización del menú Title (Título) DVD**

Presione **TITLE** para visualizar el menú Título del disco, de estar disponible.

#### **Inicio de reproducción desde la hora seleccionada DVD DivX**

Busca el punto de inicio del código de tiempo introducido.

- **1** Pulse **DISPLAY** y, a continuación, seleccione el icono del reloj.
- **2** Introduzca una hora y, a continuación, pulse **ENTER**.

Por ejemplo, para buscar una escena a 1 hora, 10 minutos y 20 segundos, introduzca "11020" usando los botones numéricos y pulse **ENTER**. SI introduce el número equivocado, pulse **CLEAR** para introducirlo de nuevo.

#### **Memoria de última escena DVD**

Esta unidad memoriza la última escena del último disco reproducido. La última escena permanecerá en memoria incluso si extrae el disco del reproductor o apaga la unidad (modo reposo (Stand-by)). Si introduce un disco con escena memorizada, la escena aparecerá automáticamente.

#### **Creación de sus propios programas ACD MP3 WMA**

Puede reproducir el contenido de un disco en el orden que desee ordenando la música del disco. El programa se borra cuando se extrae el disco.

- **1** Seleccione la pista deseada y pulse **PROG./MEMO.** o bien seleccione "  $\pi$  + " y, a continuación, pulse **ENTER** para agregar la pista a la lista del programa.
- **2** Para agregar todas las pistas del disco, seleccione "  $n \rightarrow$  " y luego pulse **ENTER**.
- **3** Seleccione una pista de la lista del programa y pulse a continuación **ENTER** para iniciar la reproducción programada.
- **4** Para borrar una pista de la lista del programa, seleccione la pista que desea borrar y pulse **CLEAR** o bien seleccione el icono "  $a_{\text{m}}$ " y pulse **ENTER**. Para borrar todas las pistas de la lista del programa, seleccione "  $n_{\text{min}}$ " y pulse **ENTER**.

#### **Visualización de información del archivo (ETIQUETA ID3) MP3**

Pulse **DISPLAY** varias veces si desea revisar la información de las etiquetas ID3 de los archivos MP3 (únicamente en discos).

#### **Visualización de archivos fotográficos como presentación de diapositivas JPG**

- 1 Utilice **A V < >** para resaltar el icono (  $\blacksquare$  ) y, a continuación, presione **ENTER** para iniciar la presentación de diapositivas.
- **2** Podrá modificar la velocidad de la presentación de diapositivas mediante  $S >$  cuando el icono ( $\mathbb{R}$ ) esté resaltado.

#### **Pasar a la fotografía siguiente/ anterior JPG**

Pulse **SKIP** ( $\leftarrow$  o  $\rightarrow$ ) o  $\leq$  > para ver la fotografía anterior/ siguiente.

#### **Girar una fotografía JPG**

Use  $\wedge$  V para girar la fotografía en el sentido de las agujas del reloj o al contrario mientras muestra la fotografía a pantalla completa.

#### **Protector de pantalla**

El salvapantallas aparece cuando usted deja el reproductor de la unidad en modo Stop durante más de cinco minutos.

#### **Selección de sistema - Opcional**

Debe seleccionar el modo adecuado para su sistema de TV. Si la indicación "NO DISC" aparece en pantalla, mantenga presionado **PAUSE/STEP** (X) durante más de cinco segundos para poder seleccionar un sistema. (PAL/ NTSC/ AUTO)

#### **Requisitos de los archivos que se pueden reproducir**

#### **DivX**

- Resolución disponible: 800x600 (An x Al) píxeles
- El nombre de archivo del subtítulo DivX no debe superar los 45 caracteres.
- Si hay ningún código que no se pueda expresar en el archivo DivX, puede que se reproduzca la marca " \_ " en la pantalla.
- Si la estructura de vídeo y audio de los archivos grabados no está intercalada, se emitirá vídeo o audio.
- Archivos DivX reproducibles: ".avi", ".mpg", ".mpeg", ".divx"
- Formatos de subtítulo reproducibles: SubRip (\*.srt/ \*.txt), SAMI (\*.smi), SubStation Alpha (\*.ssa/ \*.txt), MicroDVD (\*.sub/ \*.txt), SubViewer 2.0 (\*.sub/ \*.txt)
- Formato Códec reproducible: "DIVX3.xx", "DIVX4.xx", "DIVX5.xx", "MP4V3", "3IVX"
- Formato de audio reproducible: "AC3", "PCM", "MP3", "WMA"
- Los discos formateados mediante el sistema de archivos LFS, no podrán ser utilizados en este reproductor.
- Si el nombre del archivo de película es diferente al del archivo de subtítulos, durante la reproducción de un archivo DivX no se visualizarán los subtítulos.
- Si reproduce un archivo DivX que no cumple las especificaciones DivX, es posible que no funcione con normalidad.

#### **MP3/ WMA**

- •Frecuencia de muestreo: entre 32 - 48kHz (MP3/ WMA)
- Tasa de bits: entre 32 320 kbps (MP3), 40 192 kbps (WMA)
- Extensiones de archivo: ".mp3"/ ".wma"
- •Formato de archivo del CD-ROM: ISO9660 NIVEL 1 / JOLIET
- Le recomendamos utilizar Easy-CD Creator, que crea un sistema de archivos ISO 9660.
- Estos no deberán contener caracteres especiales, como / ? \* : " < > l, etc.
- El número total de archivos del disco deberá ser inferior a 999.

Este reproductor requiere que los discos y grabaciones cumplan ciertos estándares técnicos para lograr una calidad óptima de reproducción. Los DVDs pregrabados poseen automáticamente estos estándares. Existen muchos tipos diferentes de formatos de discos regrabables (incluyendo CD-R que contienen archivos MP3 o WMA), y estos requieren ciertas condiciones pre-existentes (mencionadas) para asegurar una reproducción compatible.

**Los clientes deben saber que es necesario tener permiso para realizar descarga de archivos MP3 / WMA y música de Internet. Nuestra empresa no tiene derecho a conceder tal permiso. El permiso deberá solicitarse siempre al propietario del copyright.**

#### **JPG**

- Normal: 5120 x 3840, JPEG progresivo: 2043 x 1536
- Condición de grabación: ISO9660 LEVEL 1/ JOLIET
- Máximo número de archivos: menos de 999.
- Algunos discos pueden no funcionar debido a diferentes formatos de grabación o al estado del disco.
- Extensiones de archivo: ".jpg"

### **Escuchar la radio**

Asegúrese de que la antena FM está conectada.

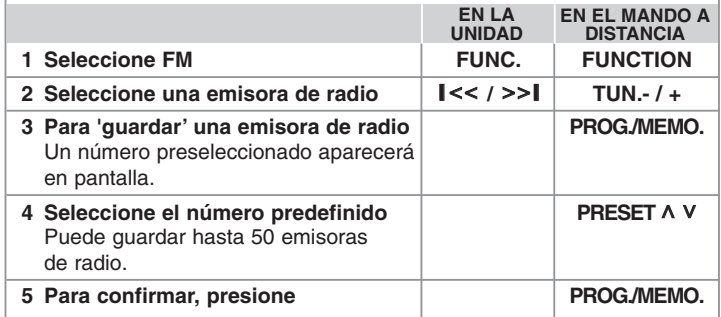

### **Escuchar la radio – otras funciones**

#### **Búsqueda automática de emisoras de radio**

Mantenga presionado **TUN.-/TUN.+** durante más de un segundo. El sintonizador buscará automáticamente y se detendrá al encontrar una emisora.

#### **Borrado de todas las emisoras guardadas**

**1** Mantenga presionado el botón **PROG./MEMO.** durante dos segundos.

- "ERASE ALL" aparecerá de forma intermitente en la pantalla. **2** Presione **PROG./ MEMO.** para borrar todas las emisoras guardadas.

#### **Mejorar una mala recepción de FM**

Pulse PLAY (▶) (MO./ST.) en el control remoto. Este botón modifica el sintonizador de estéreo a mono y normalmente mejora la recepción.

#### **Ver información sobre las emisoras de radio**

El sintonizador FM incluye la facilidad RDS (Sistema de datos de radio). Éste muestra las letras RDS e información sobre la emisora de radio que se está escuchando en la pantalla de visualización. Pulse **RDS** en el mando a distancia varias veces para ver la información.

**PTY** - Tipo de programa, como Noticias, Deportes, música Jazz.

- **RT**  Texto de radio, el nombre de la emisora de radio.
- **CT**  Controlador de hora, la hora en la ubicación de la emisora de radio.
- **PS** Nombre del servicio del programa, es decir, el nombre del canal.

Puede buscar las emisoras de radio según el tipo de programa pulsando **RDS**. El último PTY utilizado se mostrará en la pantalla. Pulse **PTY** una o más veces para seleccionar su tipo de programa preferido. Presione  $\lt$  />. durante unos segundos. El sintonizador iniciará la búsqueda de forma automática. Cuando se haya encontrado una emisora, la búsqueda se detendrá.

### **Escuchar música desde un reproductor portátil**

La unidad se puede utilizar para reproducir música desde muchos tipos de reproductores portátiles.

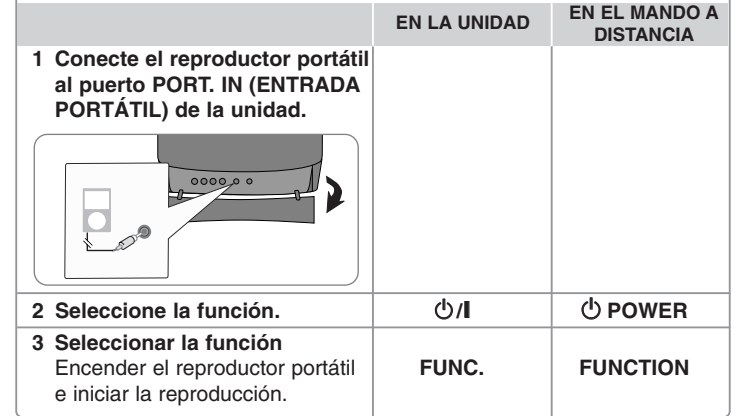

### **Utilización de un dispositivo USB**

Puede disfrutar de los archivos multimedia almacenados en un dispositivo USB si lo conecta al puerto USB de la unidad. Si desea activar otra función, consulte la sección Reproducir un disco o archivo.

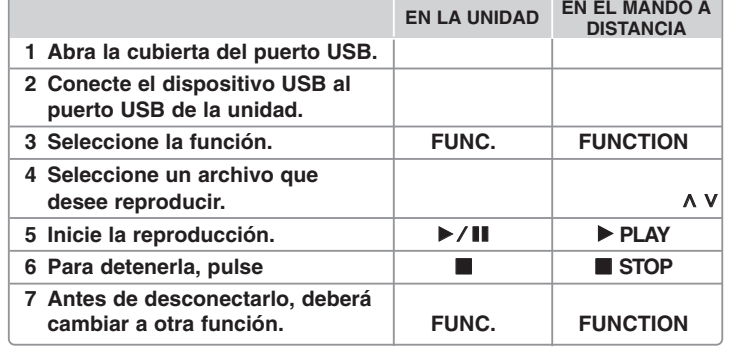

#### **Dispositivos USB compatibles**

• Reproductor MP3: Reproductor MP3 de tipo Flash

- Unidad USB Flash: Dispositivos que admiten USB 2.0 o USB 1.1
- La función USB de esta unidad no admite todos los dispositivos USB.

#### **Requisitos de dispositivo USB**

No admite dispositivos que requieran instalación adicional de software al conectarlo a un ordenador.

#### **Compruebe lo siguiente**

- No retire el dispositivo USB durante la operación.
- Para un dispositivo USB de mayor capacidad, podría tardar más de unos minutos en examinarlo
- Para prevenir la pérdida de datos, haga una copia de seguridad.
- Si usa un cable de extensión o un concentrador USB, el dispositivo USB no podrá ser reconocido.
- No se admite el sistema de archivos NTFS. (Sólo se admite el sistema de archivos FAT (16/32)).
- Esta unidad no se admitirá cuando el número total de archivos es 1000 o más.
- No se admiten discos duros externos, dispositivos bloqueados o dispositivos de memoria USB
- El puerto USB de la unidad no puede conectarse al PC.
- **15** • La unidad no puede usarse como un dispositivo de almacenamiento.

### **Grabación a USB**

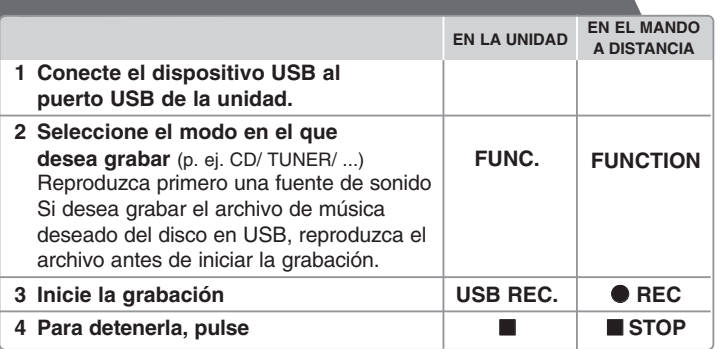

### **Grabación a USB - otras funciones**

#### **Grabación de un archivo de música de una fuente de disco en un USB**

#### **Grabación de una pista**

Si la grabación USB se inicia durante la reproducción del CD, en el dispositivo USB se grabará una pista/ archivo.

#### **Grabación de todas las pistas**

Si se pulsa el botón de grabación con el CD parado, se grabarán todas las pistas/ archivos.

- Los archivos de las subcarpetas no se grabarán al utilizar la opción de grabación de todas las pistas.
- Si desea grabar todas las pistas durante la reproducción, pulse Stop dos veces. Observe el icono en la pantalla.

#### **Grabación de lista de programas**

Grabaciones en dispositivo USB tras crear su propio programa si desea grabar una pista (Sólo para CD de audio).

#### **Durante la grabación, compruebe lo siguiente**

- Durante la grabación, puede comprobar el porcentaje de la grabación USB en la pantalla. (Sólo para Audio, MP3/ WMA CD).
- Durante la grabación MP3/ WMA, no hay ningún sonido.
- Al detener la grabación durante la reproducción, se guardará la parte grabada hasta ese momento. (Sólo para AUDIO CD)
- No extraiga el dispositivo USB durante la grabación en USB. Si lo hace, podría crearse un archivo incompleto y no se eliminaría en el PC.
- Si la grabación USB no funciona, se mostrará en la pantalla un mensaje como "NO USB" (NO HAY USB), "ERROR", "USB FULL" (USB COMPLETO) <sup>o</sup>"NO REC" (NO PUEDE GRABARSE).
- Para las grabaciones USB no podrá usarse ni un lector multitarjeta ni un HDD externo.
- Cuando se graba durante un largo período, se crea un archivo de 2 horas.
- Cuando detiene una grabación durante la reproducción, el archive no se guardará.
- La grabación en USB no funciona con los discos CD-G.
- No puede grabar más de 999 archivos.
- El número de archivo se guarda automáticamente.
- **Se guardará de la forma siguiente.**

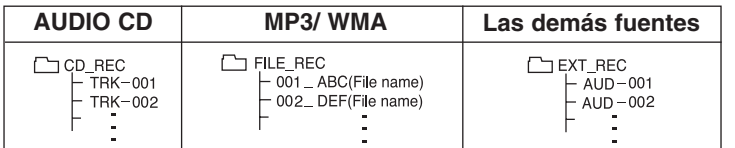

La copia sin autorización de material protegido, incluyendo software, archivos, radiodifusiones y grabaciones de sonido, puede conllevar una infracción de las leyes de copyright y constituir un delito. Este equipo no debe ser utilizado con tales fines. **Sea responsable Respete los derechos y las leyes de copyright**

### **Reproducir música desde el iPod**

**pulsando 9 Retirar el iPod**

Para obtener información detallada al respecto, consulte el manual del iPod. **Modo iPod:** puede accionar su iPod por medio del mando a distancia suministrado y controlarlo directamente.

**Modo OSD iPod:** puede accionar su iPod mediante el menú OSD de la pantalla del televisor con el mando a distancia suministrado. Los controles del iPod no funcionan en el modo iPod OSD.

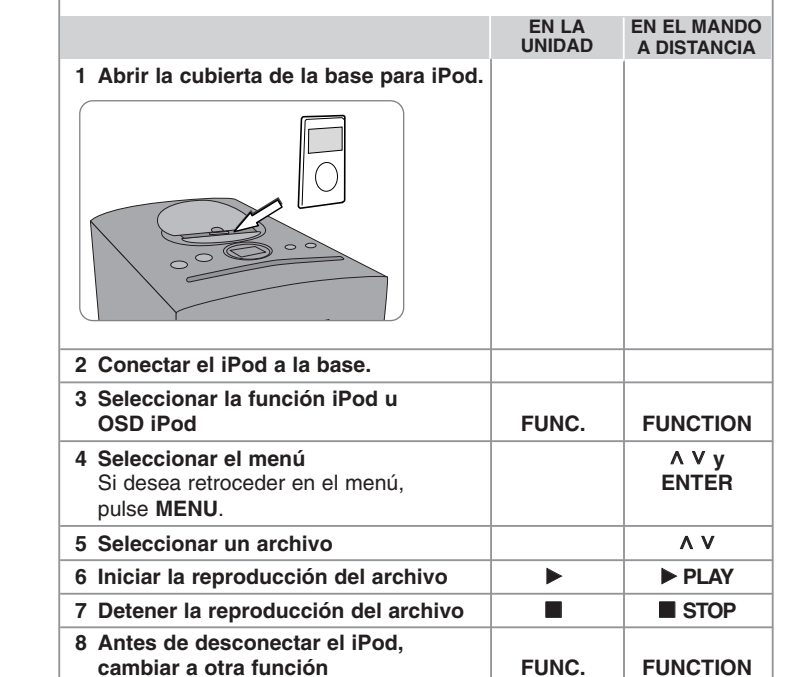

## **Reproducir música desde el iPod - otras funciones**

#### **Pausa de la reproducción**

Pulse **PAUSE/STEP** (III) o **PLAY** (▶) para hacer una pausa en la reproducción. Pulse **PAUSE/STEP** (II) o **PLAY** ( $\blacktriangleright$ ) para reanudar la reproducción.

#### **Ir al archivo siguiente/anterior**

Pulse **SKIP** ( $\blacktriangleright$ ) para avanzar al siguiente archivo. Pulse **SKIP** ( $\blacktriangleleft$ ) para volver al inicio del archivo actual. Pulse brevemente **SKIP** ( $\blacktriangleleft$ ) dos veces para retroceder al archivo anterior.

#### **Avance o retroceso rápidos**

Durante la reproducción, pulse y mantenga pulsado **SCAN** ( $\blacktriangleleft$  / $\blacktriangleright$ ) y suelte el botón en el punto deseado.

#### **Repetición de la reproducción**

Pulse **REPEAT/RANDOM** varias veces para seleccionar el elemento que desea repetir. El archivo actual se reproducirá varias veces. Para volver a la reproducción normal, pulse **REPEAT/RANDOM** varias veces. (Esta función no está disponible con archivos de vídeo.)

#### **Mensaje del iPod**

**"Por favor, revise su iPod." -** Si la energía de su iPod es insuficiente o si está mal conectado o es un dispositivo desconocido. Reinicie el iPod si este no funciona con normalidad. (Consulte el sitio http://www.apple.com/support/) **"Conectar terminal Video OUT (compuesto) del Home Cinema al TV y selec. TV Input correspondiente.", "Controle por la pantalla de su propio iPod."** - Cuando conecte la unidad y la TV a la salida COMPONENT VIDEO OUT (SALIDA DE VÍDEO COMPONENTE), conecte la unidad y la TV a la salida VIDEO OUT (SALIDA DE TV).

#### **iPod compatibles**

• Funciona con todos los modelos de iPod que tienen un conector dock.

- La compatibilidad con su iPod puede variar en función del tipo de dispositivo.
- Tal vez no sea posible controlar el iPod desde la unidad, dependiendo de la versión de software de su iPod. Se recomienda instalar la versión de software más reciente.

#### **Cuando utilice el iPod, tenga en cuenta lo siguiente**

• Podría haber interferencias, en función de los dispositivos iPod.

• Los archivos de vídeo sólo se reproducen cuando la unidad está conectada a la clavija VIDEO OUT.

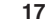

# **Códigos de idioma**

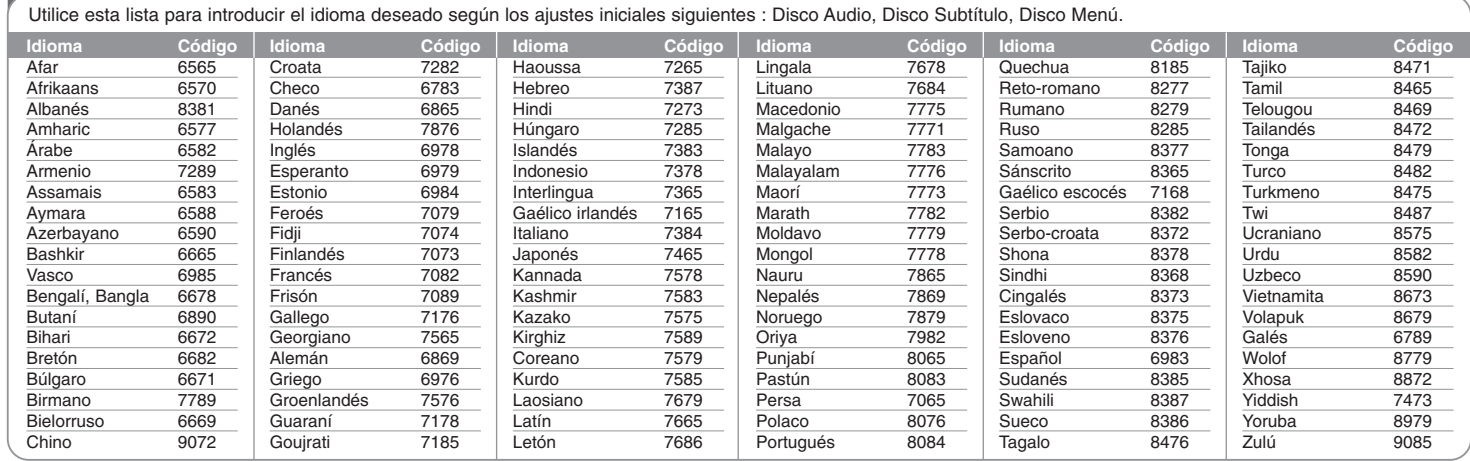

# **Códigos de país**

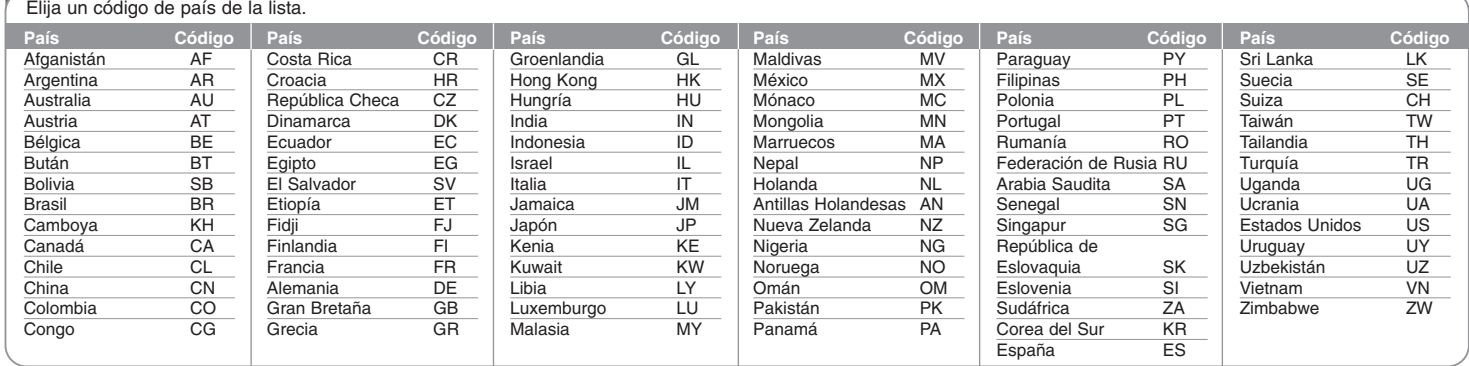

# **Solución de problemas**

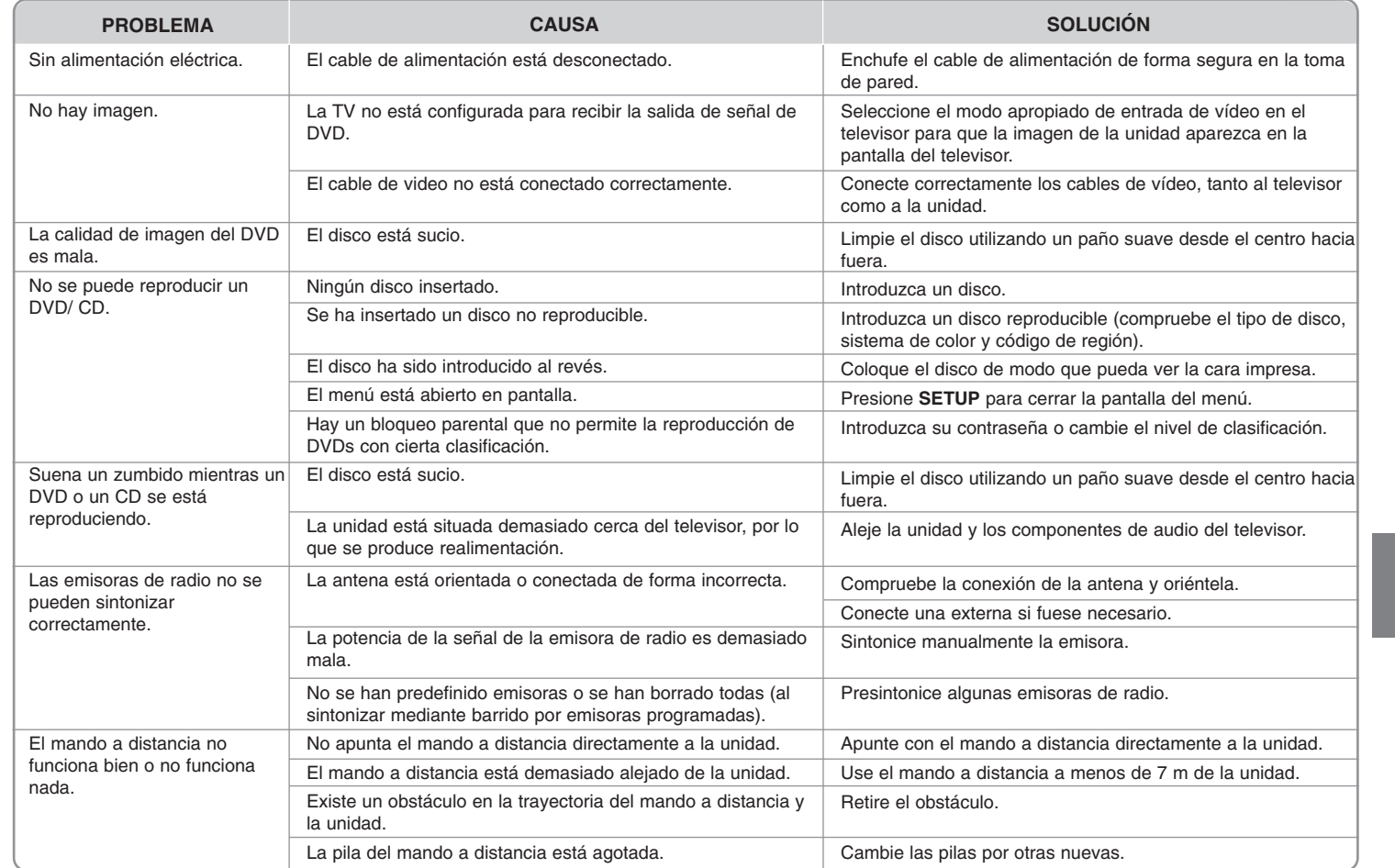

### **Tipos de disco reproducibles**

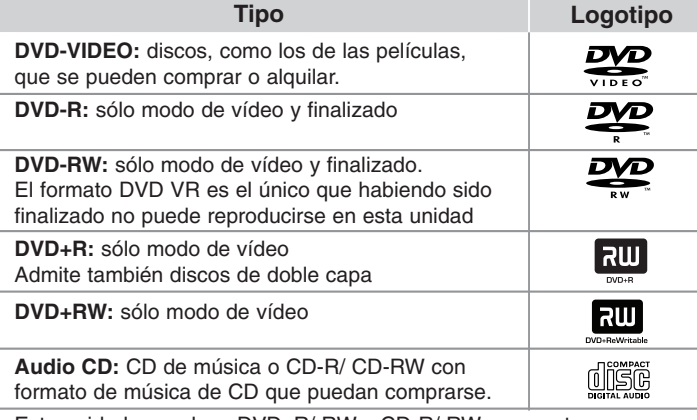

Esta unidad reproduce DVD±R/ RW y CD-R/ RW que contengan títulos de audio, archivos DivX, MP3, WMA o JPEG. Algunos discos DVD±RW/ DVD±R o CD-RW/ CD-R no pueden reproducirse en esta unidad debido a la calidad de grabación o a las condiciones físicas del disco, a las características del dispositivo de grabación y de la propiedad del software.

**"Dolby" y el símbolo de la doble-D son marcas comerciales de Dolby Laboratories.**

**Fabricado bajo licencia de Dolby Laboratories.**

#### Acerca del símbolo  $\Diamond$  en pantalla

 $\overline{\bullet}$   $\overline{\bullet}$   $\overline{\bullet}$  puede aparecer visualizado en su TV durante el funcionamiento indicando que la función explicada en este manual del operario no está disponible en ese disco de DVD Vídeo, en concreto.

#### **Códigos de región**

Esta unidad tiene un código de región impreso en su parte posterior. La unidad sólo puede reproducir DVDs con la misma etiqueta que la existente en la parte posterior de la unidad, o "TODOS".

- La mayoría de los DVD tienen el icono de un "mundo" con uno o más números claramente visibles en la portada. Este número debe coincidir con el código de región su unidad, o no podrá reproducir el disco.
- Si intenta reproducir un DVD con un código de región distinto al de su reproductor, el mensaje "Comprobar código de región" ("Check Regional Code") aparecerá en la pantalla de TV.

#### **Copyright**

La ley prohíbe copiar, difundir, mostrar, emitir por cable, reproducir en público o alquilar material bajo copyright sin permiso expreso. Este producto dispone de función de protección anticopia desarrollada por Macrovision. Las señales de protección anticopia están grabadas en algunos discos. Al grabar y reproducir las imágenes de estos discos éstas se visualizarán con ruido. No se han predefinido emisoras o se han borrado todas. Este producto incorpora tecnología de protección de copyright protegida a su vez por patentes de EE.UU. y otros derechos de propiedad intelectual. El uso de esta tecnología de protección de copyright debe ser autorizado por Macrovision y está destinado uso doméstico y otros usos de visualización limitados a menos que Macrovision autorice lo contrario. Queda prohibida la ingeniería inversa o su despiece.

LOS CONSUMIDORES DEBEN RECORDAR QUE NO TODOS LOS SISTEMAS DE TELEVISIÓN DE ALTA DEFINICIÓN SON TOTALMENTE COMPATIBLES CON ESTE PRODUCTO Y PODRÍAN OCASIONAR LA VISUALIZACIÓN DE OTROS ELEMENTOS EN LA IMAGEN. EN CASO DE PROBLEMAS 525 Ó 625 DE IMAGEN EN BARRIDO PROGRESIVO, SE RECOMIENDA AL USUARIO CAMBIAR LA CONEXIÓN A LA SALIDA 'STANDARD DEFINITION' (DEFINICIÓN ESTANDAR). EN CASO DE DUDA EN RELACIÓN A LA COMPATIBILIDAD DE NUESTRO TV CON ESTOS MODELOS DE UNIDAD 525p Y 625p, PÓNGASE EN CONTACTO CON NUESTRO CENTRO DE ATENCIÓN AL CLIENTE.

Debe configurar la opción de formato del disco en [Masterizado] para hacer que los discos sean compatibles con los reproductores LG al formatear discos regrabables. Al configurar la opción en Sistema de archivos Live, no podrá utilizarlos en reproductores de LG. (Masterizado/ Sistema de archivos Live: sistema de formato de discos para Windows Vista)

# **Especificaciones**

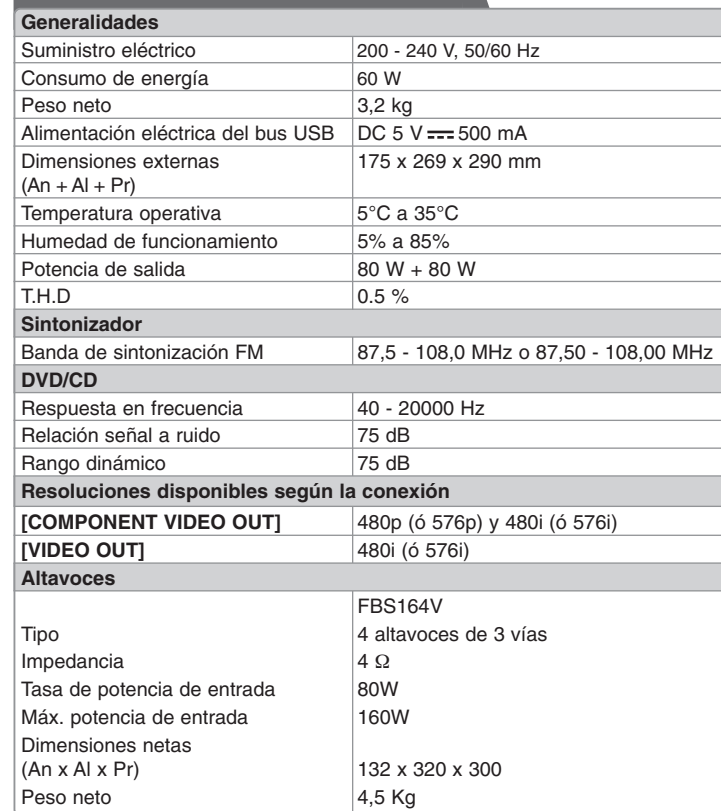

- "Made for iPod" significa que el accesorio electrónico ha sido diseñado para conectarlo específicamente a un dispositivo iPod y que está certificado por el fabricante para cumplir los estándares de rendimiento de Apple.
- Apple no es responsable del funcionamiento de este dispositivo o del cumplimiento con las normas reguladoras y de seguridad del mismo

#### **El diseño y las especificaciones están sujetos a cambios sin previo aviso.**

FB164-D0P\_DDEULL\_SPA\_5702 9/14/09 11:26 AM Page 22 $\oplus$ 

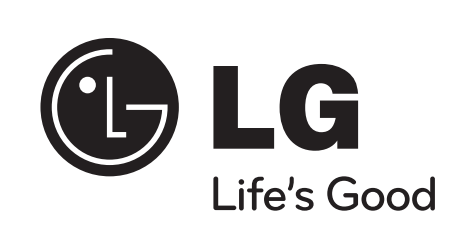